## SeeBeyond ICAN Suite

# TCP/IP e\*Way Intelligent Adapter User's Guide

Release 5.0.5 for Schema Run-time Environment (SRE)

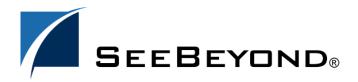

The information contained in this document is subject to change and is updated periodically to reflect changes to the applicable software. Although every effort has been made to ensure the accuracy of this document, SeeBeyond Technology Corporation (SeeBeyond) assumes no responsibility for any errors that may appear herein. The software described in this document is furnished under a License Agreement and may be used or copied only in accordance with the terms of such License Agreement. Printing, copying, or reproducing this document in any fashion is prohibited except in accordance with the License Agreement. The contents of this document are designated as being confidential and proprietary; are considered to be trade secrets of SeeBeyond; and may be used only in accordance with the License Agreement, as protected and enforceable by law. SeeBeyond assumes no responsibility for the use or reliability of its software on platforms that are not supported by SeeBeyond.

SeeBeyond, e\*Gate, e\*Way, and e\*Xchange are the registered trademarks of SeeBeyond Technology Corporation in the United States and/or select foreign countries. The SeeBeyond logo, SeeBeyond Integrated Composite Application Network Suite, eGate, eWay, eInsight, eVision, eXchange, eView, eIndex, eTL, ePortal, eBAM, and e\*Insight are trademarks of SeeBeyond Technology Corporation. The absence of a trademark from this list does not constitute a waiver of SeeBeyond Technology Corporation's intellectual property rights concerning that trademark. This document may contain references to other company, brand, and product names. These company, brand, and product names are used herein for identification purposes only and may be the trademarks of their respective owners.

© 2005 SeeBeyond Technology Corporation. All Rights Reserved. This work is protected as an unpublished work under the copyright laws.

This work is confidential and proprietary information of SeeBeyond and must be maintained in strict confidence. Version 20050405202156.

## **Contents**

| Chapter 1                                      |          |  |
|------------------------------------------------|----------|--|
| Introduction                                   | 6        |  |
| Overview                                       | 6        |  |
| Intended Reader                                | 6        |  |
| Components                                     | 6        |  |
| Supported Operating Systems                    | 7        |  |
| System Requirements                            | 7        |  |
| Chapter 2                                      |          |  |
| Installation                                   | 8        |  |
| Installation on Windows Systems                | 8        |  |
| Pre-installation                               | 8        |  |
| Installation Procedure                         | 8        |  |
| UNIX Installation                              | 9        |  |
| Pre-installation<br>Installation Procedure     | 9        |  |
|                                                |          |  |
| Files/Directories Created by the Installation  | 10       |  |
| Chapter 3                                      |          |  |
| Configuration                                  | 11       |  |
| e*Way Configuration Parameters                 | 11       |  |
| General Settings                               | 12       |  |
| Journal File Name                              | 12       |  |
| Max Resends Per Message                        | 12       |  |
| Max Failed Messages<br>Forward External Errors | 12<br>12 |  |
| Communication Setup                            | 13       |  |
| Start Exchange Data Schedule                   | 13       |  |
| Stop Exchange Data Schedule                    | 14       |  |
| Exchange Data Interval                         | 14       |  |
| Down Timeout                                   | 14       |  |
| Up Timeout                                     | 14       |  |
| Resend Timeout                                 | 15       |  |
| Zero Wait Between Successful Exchanges         | 15       |  |

| Monk Configuration                          | 15 |
|---------------------------------------------|----|
| Operational Details                         | 17 |
| How to Specify Function Names or File Names | 22 |
| Additional Path                             | 23 |
| Auxiliary Library Directories               | 23 |
| Monk Environment Initialization File        | 24 |
| Startup Function                            | 24 |
| Process Outgoing Message Function           | 25 |
| Exchange Data with External Function        | 25 |
| External Connection Establishment Function  | 26 |
| External Connection Verification Function   | 27 |
| External Connection Shutdown Function       | 27 |
| Positive Acknowledgment Function            | 28 |
| Negative Acknowledgment Function            | 28 |
| Shutdown Command Notification Function      | 29 |
| TCP/IP Configuration                        | 29 |
| Host                                        | 29 |
| Port                                        | 30 |
| PacketSize                                  | 30 |
| Timeout                                     | 30 |
| NoDelay                                     | 30 |
| ACKValue                                    | 30 |
| NACKValue                                   | 31 |
| TCP/IP Server Configuration                 | 31 |
| Host                                        | 31 |
| Port                                        | 31 |
| PacketSize                                  | 31 |
| MaxConnections                              | 31 |
| WaitForClientTimeout                        | 32 |
| Process WaitTime                            | 32 |
| Timeout                                     | 32 |
| NoDelay                                     | 32 |
| ACKValue                                    | 32 |
| NACKValue                                   | 33 |
| External Configuration Requirements         | 33 |
| Chapter 4                                   |    |
| Implementation                              | 34 |
| Implementation Process: Overview            | 34 |
| Creating the Sample Schema                  | 37 |
| Identify the Event Type                     | 37 |
| Define Collaboration Rules                  | 37 |
| Define IQs                                  | 38 |
| Define e*Ways and Collaborations            | 38 |
| TCPIP_Inbound                               | 39 |
| TCPIP_Client                                | 40 |
| TCPIP_Server                                | 41 |
| TCPIP_Outbound                              | 43 |
| Run the Schema                              | 44 |
| Expected Results                            | 44 |

#### **Contents**

| Importing the Sample Schema     | 44 |
|---------------------------------|----|
| Chapter 5                       |    |
| TCP/IP e*Way Functions          | 47 |
| Basic Functions                 | 47 |
| TCP/IP e*Way Standard Functions | 51 |
| TCP/IP e*Way Client Functions   | 63 |
| TCP/IP Server Functions         | 68 |
| Index                           | 76 |

## Introduction

This chapter introduces you to SeeBeyond™ Technology Corporation's (SeeBeyond™) TCP/IP e\*Way™ Intelligent Adapter.

#### 1.1 Overview

The TCP/IP e\*Way provides real-time, reliable data transfer for systems that support TCP/IP. This e\*Way is enabled by the Monk programming language.

### 1.1.1 Intended Reader

The reader of this guide is presumed:

- To be a developer or system administrator with the responsibility for maintaining the e\*Gate system
- To have a high-level knowledge of Windows and/or UNIX operations and administration
- To be thoroughly familiar with Windows-style GUI operations
- To be thoroughly familiar with the *Transmission Control Protocol/Internet Protocol* (TCP/IP)

## 1.1.2 Components

The following components comprise the TCP/IP e\*Way:

- stcewgenericmonk.exe, the executable component
- Configuration files, which the e\*Way Configuration Editor uses to define configuration parameters
- Monk function scripts, explained under "TCP/IP e\*Way Functions" on page 47.

A complete list of installed files appears in **Table 1 on page 10**.

## 1.2 Supported Operating Systems

The Monk-enabled TCP/IP e\*Way is available on the following operating systems:

- Windows 2000, Windows XP, and Windows Server 2003
- HP Tru64 V5.1A
- HP-UX 11.0, 11i (PA-RISC), and 11i v2.0 (11.23)
- IBM AIX 5.1L and 5.2
- IBM z/OS V1.3 and V1.4
- Red Hat Enterprise Linux AS 2.1 (Intel x86)
- Sun Solaris 8 and 9
- Japanese Windows 2000, Windows XP, and Windows Server 2003
- Japanese Sun Solaris 8 and 9
- Japanese HP-UX 11.0, 11i (PA-RISC), and 11i v2.0 (11.23)
- Korean Sun Solaris 8 and 9

## 1.3 System Requirements

To use the TCP/IP e\*Way, you need to meet the following requirements:

- An e\*Gate Participating Host
- A TCP/IP network connection

**Note:** To use this e\*Way with Compaq Tru64, you need the Compaq Tru64 UNIX patches. See the **e\*Gate Integrator Installation Guide** for details.

The e\*Way must be configured and administered using the e\*Gate Schema Designer.

**Note:** Additional disk space can be required to process and queue the data that this e\*Way processes. The amount necessary can vary based on the type and size of the data being processed and any external applications doing the processing.

#### **External System Requirements**

To enable the e\*Way to communicate properly with the TCP/IP system, you need:

- Host on which the server is running
- Port location on which the server is listening

## Installation

This chapter describes how to install the TCP/IP e\*Way.

## 2.1 Installation on Windows Systems

#### 2.1.1 Pre-installation

- 1 Exit all Windows programs before running the setup program, including any antivirus applications.
- 2 You must have Administrator privileges to install this e\*Way.

#### 2.1.2 Installation Procedure

To install the TCP/IP e\*Way on Windows systems

- 1 Log in as an Administrator on the workstation on which you want to install the e\*Way.
- 2 Insert the e\*Way installation CD-ROM into the CD-ROM drive.
- 3 If the CD-ROM drive's "Autorun" feature is enabled, the setup application should launch automatically; skip ahead to step 4. Otherwise, use the Windows Explorer or the Control Panel's **Add/Remove Applications** feature to launch the file **setup.exe** on the CD-ROM drive.
- 4 The **InstallShield** setup application is launched. Follow the on-screen instructions to install the e\*Way.

Be sure to install the e\*Way files in the suggested "client" installation directory. The installation utility detects and suggests the appropriate installation directory.

**Caution:** Unless you are directed to do so by SeeBeyond support personnel, do not change the suggested "installation directory" setting.

Once you have installed and configured this e\*Way, you must incorporate it into a schema by defining and associating the appropriate Collaborations, Collaboration Rules, IQs, and Event Types before this e\*Way can perform its intended functions. For more information about any of these procedures, please see the online Help system.

For more information about configuring e\*Ways or how to use the e\*Way Configuration Editor, see the **e\*Gate Integrator User's Guide**.

### 2.2 UNIX Installation

#### 2.2.1 Pre-installation

• You do not require root privileges to install this e\*Way. Log in under the user name that you wish to own the e\*Way files. Be sure that this user has sufficient privilege to create files in the e\*Gate directory tree.

#### 2.2.2 Installation Procedure

To install the TCP/IP e\*Way on a UNIX system

- 1 Log in on the workstation containing the CD-ROM drive, and insert the CD-ROM into the drive.
- 2 If necessary, mount the CD-ROM drive.
- 3 At the shell prompt, type

#### cd /cdrom

4 Start the installation script by typing:

#### setup.sh

5 A menu of options appears. Select the "install e\*Way" option. Then, follow any additional on-screen directions.

Be sure to install the e\*Way files in the suggested "client" installation directory. The installation utility detects and suggests the appropriate installation directory.

**Caution:** Unless you are directed to do so by SeeBeyond support personnel, do not change the suggested "installation directory" setting.

Once you have installed and configured this e\*Way, you must incorporate it into a schema by defining and associating the appropriate Collaborations, Collaboration Rules, IQs, and Event Types before this e\*Way can perform its intended functions. For more information about any of these procedures, please see the online Help system.

For more information about configuring e\*Ways or how to use the e\*Way Configuration Editor, see the *e\*Gate Integrator User's Guide*.

## 2.3 Files/Directories Created by the Installation

The TCP/IP e\*Way installation process installs the files shown in Table 1 within the e\*Gate directory tree. Files are installed within the eGate\client tree on the Participating Host and committed to the "default" schema on the Registry Host.

**Table 1** Files Created by Installation

| Directories              | Files                                                                                                    |
|--------------------------|----------------------------------------------------------------------------------------------------|
| bin\                     | stcewgenericmonk.exe                                                                                                    |
| bin\                     | stc_monkfilesys.dll<br>stc_monktcpip.dll                                                                                                    |
| configs\stcewgenericmonk | stcewtcpipext.def                                                                                                    |
| monk_library\ewtcpipext  | tcpip-ack.monk tcpip-exchange.monk tcpip-extconnect.monk tcpip-init.monk tcpip-nack.monk tcpip-notify.monk tcpip-outgoing.monk tcpip-shutdown.monk tcpip-startup.monk tcpip-server-verify.monk tcpip-server-startup.monk tcpip-server-outgoing.monk tcpip-server-init.monk tcpip-server-notify.monk |

## Configuration

This chapter describes how to configure the TCP/IP e\*Way.

## **e\*Way Configuration Parameters**

e\*Way configuration parameters are set using the e\*Way Configuration Editor.

#### To change e\*Way configuration parameters

- 1 In the Schema Designer's Component editor, select the e\*Way you want to configure and display its properties.
- 2 Select the executable file **stcewgenericmonk.exe**.
- 3 Under **Configuration File**, click **New** to create a new file, **Find** to select an existing configuration file, or **Edit** to edit the currently selected file.
- 4 In the **Additional Command Line Arguments** box, type any additional command line arguments that the e\*Way may require, taking care to insert them *at the end* of the existing command-line string. Be careful not to change any of the default arguments unless you have a specific need to do so.

For more information about how to use the e\*Way Configuration Editor, see the e\*Way Configuration Editor's online Help or the *e\*Gate Integrator User's Guide*.

**Note:** All parameter values are mandatory, except for the Monk Positive Acknowledgment and Negative Acknowledgment functions, for both the TCP/IP client and server. See "Positive Acknowledgment Function" on page 28 and "Negative Acknowledgment Function" on page 28.

The e\*Way's configuration parameters are organized into the following sections:

- General Settings
- Communication Setup
- Monk Configuration
- TCP/IP Configuration
- TCP/IP Server Configuration

## 3.1.1 General Settings

The General Settings control basic operational parameters.

#### Journal File Name

#### Description

Specifies the name of the journal file.

#### **Required Values**

A valid file name, optionally including an absolute path (for example, c:\temp\filename.txt). If an absolute path is not specified, the file is stored in the e\*Gate SystemData directory. See the e\*Gate Integrator System Administration and Operations Guide for more information about file locations.

#### **Additional Information**

An Event is journaled for the following conditions:

- When the number of resends is exceeded (see Max Resends Per Message in the next section)
- When its receipt is due to an external error, but Forward External Errors is set to No. (See "Forward External Errors" on page 12 for more information.)

#### Max Resends Per Message

#### Description

Specifies the number of times the e\*Way attempts to resend a message (Event) to the external system after receiving an error.

#### **Required Values**

An integer between 1 and 1,024. The default is 5.

## Max Failed Messages

#### Description

Specifies the maximum number of failed messages (Events) that the e\*Way allows. When the specified number of failed messages is reached, the e\*Way shuts down and exits.

#### **Required Values**

An integer between 1 and 1,024. The default is 3.

#### **Forward External Errors**

#### Description

Selects whether error messages that begin with the string "DATAERR" that are received from the external system are queued to the e\*Way's configured queue. See "Exchange Data with External Function" on page 25 for more information.

#### **Required Values**

**Yes** or **No**. The default value, **No**, specifies that error messages are not forwarded.

See "Schedule-driven data exchange functions" on page 20 for information about how the e\*Way uses this function.

## 3.1.2 Communication Setup

The Communication Setup parameters control the schedule by which the e\*Way obtains data from the external system.

**Note:** The schedule you set using the e\*Way's properties in the Schema Designer controls when the e\*Way executable runs. The schedule you set within the parameters discussed in this section (using the e\*Way Configuration Editor) determines when data is exchanged. Be sure you set the "exchange data" schedule to fall within the "run the executable" schedule.

### **Start Exchange Data Schedule**

#### Description

Establishes the schedule to invoke the e\*Way's Exchange Data with External function.

#### **Required Values**

One of the following:

- One or more specific dates/times
- A single repeating interval (such as yearly, weekly, monthly, daily, or every *n* seconds).

**Also required:** If you set a schedule using this parameter, you must also define all three of the following:

- Exchange Data With External Function
- Positive Acknowledgment Function
- Negative Acknowledgment Function

If you do not do so, the e\*Way terminates execution when the schedule attempts to start.

#### Additional Information

When the schedule starts, the e\*Way determines whether it is waiting to send an ACK or NAK to the external system (using the Positive and Negative Acknowledgment functions) and whether the connection to the external system is active. If no ACK/NAK is pending and the connection is active, the e\*Way immediately executes the Exchange Data with External function. Thereafter, the Exchange Data with External function is called according to the Exchange Data Interval parameter until the Stop Exchange Data Schedule time is reached.

See "Exchange Data with External Function" on page 25, "Exchange Data Interval" on page 14, and "Stop Exchange Data Schedule" on page 14 for more information.

### **Stop Exchange Data Schedule**

#### Description

Establishes the schedule to stop data exchange.

#### **Required Values**

One of the following values:

- One or more specific dates/times
- A single repeating interval (such as yearly, weekly, monthly, daily, or every *n* seconds).

#### **Exchange Data Interval**

#### Description

Specifies the number of seconds the e\*Way waits between calls to the **Exchange Data** with External function during scheduled data exchanges.

#### **Required Values**

An integer, 0 to 86,400. The default is 120.

#### **Additional Information**

If Zero Wait Between Successful Exchanges (see "Zero Wait Between Successful Exchanges" on page 15) is set to Yes and the Exchange Data with External Function returns data, the Exchange Data Interval setting is ignored, and the e\*Way invokes the Exchange Data with External Function immediately.

If this parameter is set to zero, there is no exchange data schedule set and the **Exchange Data with External Function** is never called.

See "Down Timeout" on page 14 and "Stop Exchange Data Schedule" on page 14 for more information about the data exchange schedule.

#### **Down Timeout**

#### Description

Specifies the number of seconds that the e\*Way waits between calls to the **External Connection Establishment** function. See "External Connection Establishment Function" on page 26 for more information.

#### **Required Values**

An integer between 1 and 86,400. The default is 15.

## **Up Timeout**

#### Description

Specifies the number of seconds the e\*Way waits between calls to the **External Connection Verification** function. See "External Connection Verification Function" on page 27 for more information.

#### **Required Values**

An integer between 1 and 86,400. The default is 15.

#### **Resend Timeout**

#### Description

Specifies the number of seconds the e\*Way waits between attempts to resend a message (Event) to the external system, after receiving an error message from the external system.

#### **Required Values**

An integer between 1 and 86,400. The default is 10.

## Zero Wait Between Successful Exchanges

#### Description

Selects whether to initiate data exchange after the **Exchange Data Interval** or immediately after a successful previous exchange.

#### **Required Values**

**Yes** or **No**. If this parameter is set to **Yes**, the e\*Way immediately invokes the **Exchange Data with External** function if the previous exchange function returned data. If this parameter is set to **No**, the e\*Way always waits the number of seconds specified by **Exchange Data Interval** between invocations of the **Exchange Data with External** function. The default is **No**.

See "Exchange Data with External Function" on page 25 for more information.

## 3.1.3 Monk Configuration

The parameters in this section help you set up the information required by the e\*Way to utilize Monk for communication with the external system.

Conceptually, an e\*Way is divided into two halves. One half of the e\*Way (shown on the left in Figure 1) handles communication with the external system; the other half manages the Collaborations that process data and subscribe or publish to other e\*Gate components.

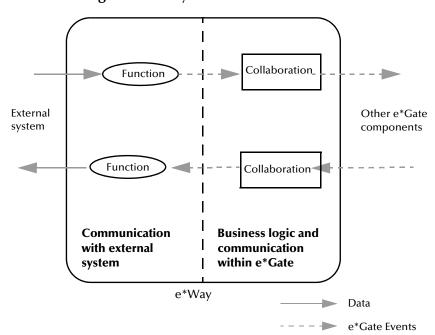

Figure 1 e\*Way internal architecture

The "communications half" of the e\*Way uses Monk functions to start and stop scheduled operations, exchange data with the external system, package data as e\*Gate "Events" and send those Events to Collaborations, and manage the connection between the e\*Way and the external system. The **Monk Configuration** options discussed in this section control the Monk environment and define the Monk functions used to perform these basic e\*Way operations. You can create and modify these functions using the Collaboration Rules Editor or a text editor (such as **Notepad**, or UNIX **vi**).

The "communications half" of the e\*Way is single-threaded. Functions run serially, and only one function can be executed at a time. The "business logic" side of the e\*Way is multi-threaded, with one executable thread for each Collaboration. Each thread maintains its own Monk environment; therefore, information such as variables, functions, path information, and so on cannot be shared between threads.

## **Operational Details**

The Monk functions in the "communications half" of the e\*Way fall into the following groups:

| Type of Operation             | Name                                                                                                    |
|-------------------------------|----------------------------------------------------------------------------------------------------|
| Initialization                | Startup Function on page 24 (also see Monk Environment Initialization File on page 24)                                                                                     |
| Connection                    | External Connection Establishment Function<br>on page 26<br>External Connection Verification Function on<br>page 27<br>External Connection Shutdown Function on<br>page 27 |
| Schedule-driven data exchange | Exchange Data with External Function on page 25 Positive Acknowledgment Function on page 28 Negative Acknowledgment Function on page 28                                    |
| Shutdown                      | Shutdown Command Notification Function on page 29                                                                                                    |
| Event-driven data exchange    | Process Outgoing Message Function on page 25                                                                                                    |

A series of figures on the next several pages illustrates the interaction and operation of these functions.

#### **Initialization Functions**

Figure 2 on page 18 illustrates how the e\*Way executes its initialization functions.

Figure 2 Initialization Functions

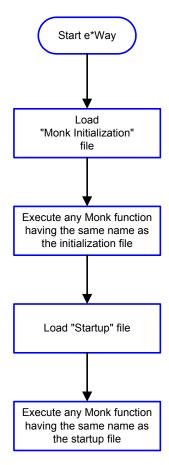

#### **Connection Functions**

**Figure 3 on page 19** illustrates how the e\*Way executes the connection establishment and verification functions.

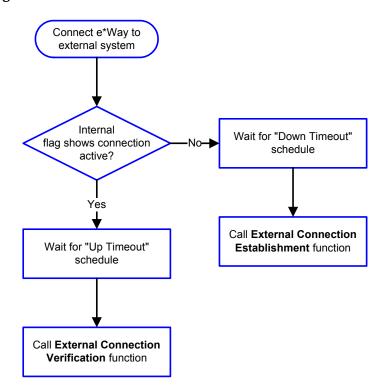

Figure 3 Connection establishment and verification functions

**Note:** The e\*Way selects the connection function based on an internal "up/down" flag rather than a poll to the external system. See **Figure 5 on page 20** and **Figure 7 on page 22** for examples of how different functions use this flag.

User functions can manually set this flag using Monk functions. See **send-external-up** on page 49 and **send-external-down** on page 48 for more information.

Figure 4 illustrates how the e\*Way executes its "connection shutdown" function.

Control Broker issues
"Suspend" command

Call External Connection Shutdown
function with parameter
"SUSPEND\_NOTIFICATION"

Return any value

e\*Way closes connection

Figure 4 Connection shutdown function

#### **Schedule-driven Data Exchange Functions**

Figure 5 illustrates how the e\*Way performs schedule-driven data exchange using the Exchange Data with External Function. The Positive Acknowledgment Function and Negative Acknowledgment Function are also called during this process.

"Start" can occur in any of the following ways:

- The "Start Data Exchange" time occurs
- Periodically during data-exchange schedule (after "Start Data Exchange" time, but before "Stop Data Exchange" time), as set by the Exchange Data Interval
- The start-schedule Monk function is called

After the function exits, the e\*Way waits for the next "start schedule" time or command.

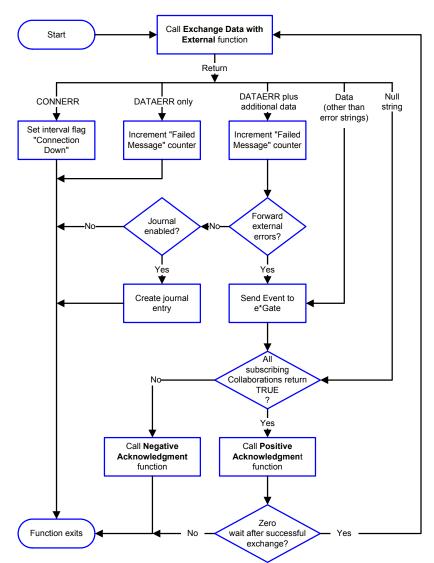

Figure 5 Schedule-driven data exchange functions

#### **Shutdown Functions**

Figure 6 illustrates how the e\*Way implements the shutdown request function.

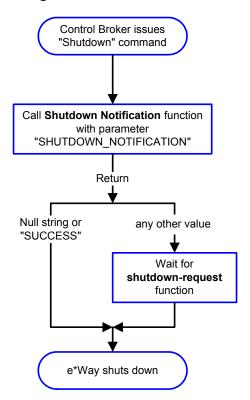

Figure 6 Shutdown functions

#### **Event-driven Data Exchange Functions**

**Figure 7 on page 22** illustrates event-driven data-exchange using the **Process Outgoing Message Function**.

Every two minutes, the e\*Way checks the "Failed Message" counter against the value specified by the **Max Failed Messages** parameter. When the "Failed Message" counter exceeds the specified maximum value, the e\*Way logs an error and shuts down.

After the function exits, the e\*Way waits for the next outgoing Event.

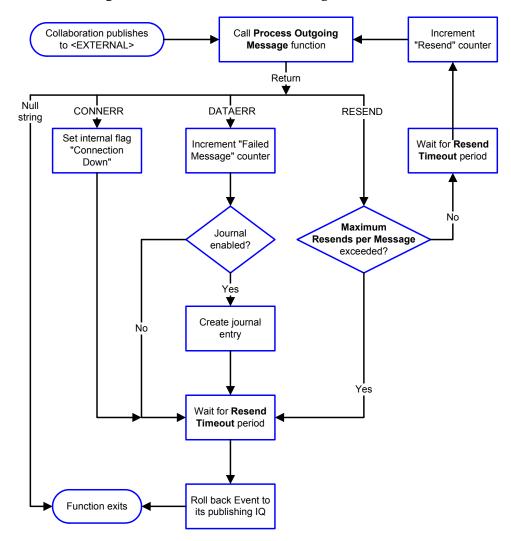

Figure 7 Event-driven data-exchange functions

## How to Specify Function Names or File Names

Parameters that require the name of a Monk function accept either a function name or a file name. If you specify a file name, be sure that the file has one of the following extensions:

- .monk
- .tsc
- .dsc

**Note:** When the e\*Way is configured as a server, the default functions must be changed to the server functions. For example, **tcpip-init** would be changed to **tcpip-server-init**.

#### **Additional Path**

#### Description

Specifies a path to be appended to the "load path," the path Monk uses to locate files and data (set internally within Monk). The directory specified in **Additional Path** is searched after the default load paths.

#### **Required Values**

A pathname, or a series of paths separated by semicolons. This parameter is optional and may be left blank.

#### Additional information

The default load paths are determined by the "bin" and "Shared Data" settings in the egate.store file. See the *e\*Gate Integrator System Administration and Operations Guide* for more information about this file.

To specify multiple directories, manually enter the directory names rather than selecting them with the "file selection" button. Directory names must be separated with semicolons, and you can mix absolute paths with relative e\*Gate paths. For example:

```
monk_scripts\my_dir;c:\my_directory
```

The internal e\*Way function that loads this path information is called only once, when the e\*Way first starts up.

#### **Auxiliary Library Directories**

#### Description

Specifies a path to auxiliary library directories. Any **.monk** files found within those directories are automatically loaded into the e\*Way's Monk environment. This parameter is optional and may be left blank.

#### **Required Values**

A pathname, or a series of paths separated by semicolons. The default is **monk\_library/ewtcpipext**.

#### Additional information

To specify multiple directories, manually enter the directory names rather than selecting them with the "file selection" button. Directory names must be separated with semicolons, and you can mix absolute paths with relative e\*Gate paths. For example:

```
monk_scripts\my_dir;c:\my_directory
```

The internal e\*Way function that loads this path information is called only once, when the e\*Way first starts up.

This parameter is optional and may be left blank.

#### Monk Environment Initialization File

Specifies a file that contains environment initialization functions, which are loaded after the auxiliary library directories are loaded. Use this feature to initialize the e\*Way's Monk environment (for example, to define Monk variables that are used by the e\*Way's function scripts).

#### **Required Values**

A filename within the "load path", or filename plus path information (relative or absolute). If path information is specified, that path is appended to the "load path." See "Additional Path" on page 23 for more information about the "load path." The default is tcpip-init.monk. (See tcpip-init on page 53 or tcpip-server-init on page 57 for more information.)

#### Additional information

Any environment-initialization functions called by this file accept no input, and must return a string. The e\*Way loads this file and tries to invoke a function of the same base name as the file name (for example, for a file named **my-init.monk**, the e\*Way would attempt to execute the function **my-init**).

Typically, it is a good practice to initialize any global Monk variables that may be used by any other Monk Extension scripts.

The internal function that loads this file is called once when the e\*Way first starts up (see Figure 2 on page 18).

**Note:** When the e\*Way is configured as a server, the default functions must be changed to the server functions. For example, **tcpip-init** would be changed to **tcpip-server-init**.

## **Startup Function**

#### Description

Specifies a Monk function that the e\*Way loads and invoke upon startup or whenever the e\*Way's configuration is reloaded. This function should be used to initialize the external system before data exchange starts.

#### **Required Values**

The name of a Monk function, or the name of a file (optionally including path information) containing a Monk function. This parameter is optional and may be left blank. The default is **tcpip-startup**. (See **tcpip-startup** on page 62 or **tcpip-server-startup** on page 61 for more information.)

#### Additional information

The function accepts no input, and must return a string.

The string "FAILURE" indicates that the function failed; any other string (including a null string) indicates success.

This function is called after the e\*Way loads the specified "Monk Environment Initialization file" and any files within the specified **Auxiliary Directories**.

The e\*Way loads this file and tries to invoke a function of the same base name as the file name (see **Figure 2 on page 18**). For example, for a file named **my-startup.monk**, the e\*Way would attempt to execute the function **my-startup**.

### **Process Outgoing Message Function**

#### Description

Specifies the Monk function responsible for sending outgoing messages (Events) from the e\*Way to the external system. This function is event-driven (unlike the Exchange Data with External function, which is schedule-driven).

#### **Required Values**

The name of a Monk function, or the name of a file (optionally including path information) containing a Monk function. *You may not leave this field blank*. The default is **tcpip-outgoing**. (See **tcpip-outgoing** on page 55 or **tcpip-server-outgoing** on page 59 for more information.)

#### **Additional Information**

The function requires a non-null string as input (the outgoing Event to be sent) and must return a string.

The e\*Way invokes this function when one of its Collaborations publishes an Event to an <EXTERNAL> destination (as specified within the Schema Designer). The function returns one of the following (see Figure 7 on page 22 for more details):

- Null string: Indicates that the Event was published successfully to the external system.
- "RESEND": Indicates that the Event should be resent.
- "CONNERR": Indicates that there is a problem communicating with the external system.
- "DATAERR": Indicates that there is a problem with the message (Event) data itself.

If a string other any in the previous list is returned, the e\*Way creates an entry in the log file indicating that an attempt has been made to access an unsupported function.

**Note:** If you wish to use **event-send-to-egate** to enqueue failed Events in a separate IQ, the e\*Way must have an inbound Collaboration (with appropriate IQs) configured to process those Events. See **event-send-to-egate** on page 47 for more information.

## **Exchange Data with External Function**

#### Description

Specifies a Monk function that initiates the transmission of data from the external system to the e\*Gate system and forwards that data as an inbound Event to one or more e\*Gate Collaborations. This function is called according to a schedule (unlike the **Process Outgoing Message Function**, which is event-driven).

#### **Required Values**

The name of a Monk function, or the name of a file (optionally including path information) containing a Monk function. This parameter is optional and may be left blank. The default is **tcpip-exchange**. (See **tcpip-exchange** on page 52 or **tcpip-server-exchange** on page 56 for more information.)

#### **Additional Information**

The function accepts no input and must return a string (see **Figure 5 on page 20** for more details):

- Null string: Indicates that the data exchange was completed successfully. No information is sent into the e\*Gate system.
- "CONNERR": Indicates that a problem with the connection to the external system has occurred.
- "DATAERR": Indicates that a problem with the data itself has occurred. The e\*Way handles the string "DATAERR" and "DATAERR" plus additional data differently; see Figure 5 on page 20 for more details.
- Any other string: The contents of the string are packaged as an inbound Event. The e\*Way must have at least one Collaboration configured suitably to process the inbound Event, as well as any required IQs.

This function is initially triggered by the **Start Data Exchange** schedule or manually by the Monk function **start-schedule**. After the function has returned true and the data received by this function has been ACKed or NAKed (by the **Positive Acknowledgment Function** or **Negative Acknowledgment Function**, respectively), the e\*Way checks the **Zero Wait Between Successful Exchanges** parameter. If this parameter is set to **Yes**, the e\*Way immediately calls the **Exchange Data with External** function again; otherwise, the e\*Way does not call the function until the next scheduled "start exchange" time or the schedule is manually invoked using the Monk function **start-schedule** (see **start-schedule** on page 50 for more information).

#### **External Connection Establishment Function**

#### **Description**

Specifies a Monk function that the e\*Way calls when it has determined that the connection to the external system is down.

#### **Required Values**

The name of a Monk function, or the name of a file (optionally including path information) containing a Monk function. *This field cannot be left blank*. The default is **tcpip-extconnect**. (See **tcpip-extconnect** on page 52 or **tcpip-server-extconnect** on page 57 for more information.)

#### **Additional Information**

The function accepts no input and must return a string:

- "SUCCESS" or "UP": Indicates that the connection was established successfully.
- Any other string (including the null string): Indicates that the attempt to establish the connection failed.

This function is executed according to the interval specified within the **Down Timeout** parameter, and is *only* called according to this schedule.

The **External Connection Verification** function (see below) is called when the e\*Way has determined that its connection to the external system is up.

#### **External Connection Verification Function**

#### Description

Specifies a Monk function that the e\*Way calls when its internal variables show that the connection to the external system is up.

#### **Required Values**

The name of a Monk function. This function is optional; if no **External Connection Verification** function is specified, the e\*Way executes the **External Connection Establishment** function in its place. The default is **tcpip-verify**. (See **tcpip-verify** on page 63 or **tcpip-server-verify** on page 61 for more information.)

#### **Additional Information**

The function accepts no input and must return a string:

- "SUCCESS" or "UP": Indicates that the connection was established successfully.
- Any other string (including the null string): Indicates that the attempt to establish the connection failed.

This function is executed according to the interval specified within the **Up Timeout** parameter, and is *only* called according to this schedule.

The **External Connection Establishment** function (see above) is called when the e\*Way has determined that its connection to the external system is down.

#### **External Connection Shutdown Function**

#### Description

Specifies a Monk function that the e\*Way calls to shut down the connection to the external system.

#### **Required Values**

The name of a Monk function. The default is **tcpip-shutdown**. (See **tcpip-shutdown** on page 62 or **tcpip-server-shutdown** on page 60 for more information.)

#### **Additional Information**

This function requires a string as input, and may return a string.

This function is only invoked when the e\*Way receives a "suspend" command from a Control Broker. When the "suspend" command is received, the e\*Way invokes this function, passing the string "SUSPEND\_NOTIFICATION" as an argument.

Any return value indicates that the "suspend" command can proceed and that the connection to the external system can be broken immediately.

## **Positive Acknowledgment Function**

#### Description

Specifies a Monk function that the e\*Way calls when *all* the Collaborations to which the e\*Way sent data have processed and enqueued that data successfully.

#### **Required Values**

The name of a Monk function, or the name of a file (optionally including path information) containing a Monk function. This parameter is required if the **Exchange Data with External** function is defined. The default is **tcpip-ack**. (See **tcpip-ack** on page 51 or **tcpip-server-ack** on page 56 for more information.)

#### **Additional Information**

The function requires a non-null string as input (the Event to be sent to the external system) and must return a string:

- "CONNERR": Indicates a problem with the connection to the external system.
   When the connection is re-established, the Positive Acknowledgment function is called again, with the same input data.
- Null string: The function completed execution successfully.

After the **Exchange Data with External** function returns a string that is transformed into an inbound Event, the Event is handed off to one or more Collaborations for further processing. If the Event's processing is completed successfully by *all* the Collaborations to which it was sent, the e\*Way executes the Positive Acknowledgment function (otherwise, the e\*Way executes the Negative Acknowledgment function).

## **Negative Acknowledgment Function**

#### Description

Specifies a Monk function that the e\*Way calls when the e\*Way fails to process and queue Events from the external system.

#### **Required Values**

The name of a Monk function, or the name of a file (optionally including path information) containing a Monk function. This parameter is required if the **Exchange Data with External** function is defined. The default is **tcpip-nack**. (See **tcpip-nack** on page 53 or **tcpip-server-nack** on page 58 for more information.)

#### **Additional Information**

The function requires a non-null string as input (the Event to be sent to the external system) and must return a string:

- "CONNERR": Indicates a problem with the connection to the external system. When the connection is re-established, the function is called again.
- Null string: The function completed execution successfully.

This function is only called during the processing of inbound Events. After the **Exchange Data with External** function returns a string that is transformed into an inbound Event, the Event is handed off to one or more Collaborations for further processing. If the Event's processing is not completed successfully by *all* the Collaborations to which it was sent, the e\*Way executes the Negative Acknowledgment function (otherwise, the e\*Way executes the Positive Acknowledgment function).

#### **Shutdown Command Notification Function**

#### Description

Specifies a Monk function that is called when the e\*Way receives a "shut down" command from the Control Broker. This parameter is optional.

#### **Required Values**

The name of a Monk function. (See **tcpip-notify** on page 54 or **tcpip-server-notify** on page 58 for more information.)

#### **Additional Information**

When the Control Broker issues a shutdown command to the e\*Way, the e\*Way calls this function with the string "SHUTDOWN\_NOTIFICATION" passed as a parameter.

The function accepts a string as input and must return a string:

- A null string or "SUCCESS": Indicates that the shutdown can occur immediately.
- Any other string: Indicates that shutdown must be postponed. Once postponed, shutdown does not proceed until the Monk function shutdown-request is executed (see shutdown-request on page 49).

**Note:** If you postpone a shutdown using this function, be sure to use the (**shutdown-request**) function to complete the process in a timely manner.

## 3.1.4 TCP/IP Configuration

This section defines the TCP/IP parameters used in when the e\*Way is acting as a client.

#### Host

#### Description

Specifies the Host on which the server is running. This parameter is *mandatory*.

#### **Required Values**

A string containing a valid hostname.

#### **Port**

#### Description

Specifies the port on which the server is listening for connection requests. This parameter is *mandatory*.

#### **Required Values**

An integer between 1 and 864000. The default is 8888.

#### **PacketSize**

#### Description

Specifies the number of bytes per packet of data. This number also determines the size of the buffers. This parameter is *mandatory*.

#### **Required Values**

An integer between 1 and 864000. The default is 4096.

#### **Timeout**

#### Description

Specifies the amount of time, in milliseconds, the e\*Way awaits a response when making requests to the server.

#### **Required Values**

An integer between 1 and 864000. The default is 50000.

## **NoDelay**

#### Description

Specifies whether the system can delay connections or requests. Generally, **NoDelay/True** is necessary for high-volume and/or critical transactions. In cases of low-volume and/or noncritical transactions, you can use **NoDelay/False**. This parameter is *mandatory*.

#### **Required Values**

True or False. The default is True.

#### **ACKValue**

#### Description

Specifies the positive acknowledgment return value.

#### **Required Values**

A string.

#### **NACKValue**

#### Description

Specifies the negative acknowledgment return value.

#### **Required Values**

A string.

## 3.1.5 TCP/IP Server Configuration

This section defines the TCP/IP parameters used when the e\*Way is acting as a server.

#### Host

#### Description

Specifies the host on which the server is running. This parameter is *mandatory*.

#### **Required Values**

A string containing a valid hostname.

#### Port

#### Description

Specifies the port on which the server is listening for connection requests. This parameter is *mandatory*.

#### **Required Values**

An integer between 1 and 864000. The default is 8888.

#### **PacketSize**

#### **Description**

Specifies the number of bytes per packet of data. This number also determines the size of the buffers.

#### **Required Values**

An integer between 1 and 864000. The default is 4096. This parameter is *mandatory*.

#### **MaxConnections**

#### **Descriptions**

Specifies the maximum number of client connections that the server can accommodate.

#### **Required Values**

An integer between 1 and 1024. The default is 5.

#### WaitForClientTimeout

#### Description

Specifies the amount of time, in milliseconds, used when waiting for a new client connection.

#### **Required Values**

An integer between 1000 and 300000. The default is 1000.

#### **Process WaitTime**

#### Description

Specifies the amount of time, in milliseconds, to wait before checking for new client connections.

#### **Required Values**

An integer between 1000 and 300000. The default is 1000.

#### **Timeout**

#### Description

Specifies the amount of time in milliseconds used when receiving client messages (Events) and sending messages (Events) to clients.

#### **Required Values**

An integer between 1 and 864000. The default is 50000.

## **NoDelay**

#### Description

Specifies whether the system can delay connections or requests. Generally, **NoDelay/True** is necessary for high-volume and/or critical transactions. In cases of low-volume and/or noncritical transactions, you can use **NoDelay/False**. This parameter is *mandatory*.

#### **Required Values**

True or False. The default is True.

#### **ACKValue**

#### **Description**

Specifies the positive acknowledgment return value.

#### **Required Values**

A string.

### **NACKValue**

Description

Specifies the negative acknowledgment return value.

**Required Values** 

A string.

## External Configuration Requirements

There are no configuration changes required in the external system. All necessary configuration changes can be made within e\*Gate.

## **Implementation**

This chapter explains how to implement a sample schema with the TCP/IP e\*Way.

## 4.1 Implementation Process: Overview

To implement the sample schema that uses the TCP/IP e\*Way, do the following steps:

- Create a new schema.
- In the e\*Gate Integrator Schema Designer, do the following:
  - Define Event Type Definitions (ETDs) to package the data being exchanged with the external system
  - Define Collaboration Rules to process Event data.
  - Define any IQs to which Event data is published prior to sending it to the external system.
  - Define the e\*Way components (this procedure is discussed in **Chapter 2**).
  - Within each e\*Way component, configure Collaborations to apply the required Collaboration Rules.
- Use the e\*Way Configuration Editor to set the e\*Way's configuration parameters.
- Be sure that any other e\*Gate components are configured as necessary to complete the schema.
- Test the schema and make any necessary corrections.

**Note:** For more information about creating or modifying any component within the e\*Gate Schema Designer, see the e\*Gate Integrator User's Guide or the Schema Designer's online Help.

The sample schema consists of four e\*Ways that operate as follows: one reads an Event from an external text file and forwards the Event to an e\*Way configured as a TCP/IP client. The TCP/IP client, in turn, sends the Event to an e\*Way configured as a TCP/IP server, which appends the Event with additional data and sends it back to the client. The client sends the appended Event to the fourth e\*Way, which stores the Event in an output file.

Figure 8 illustrates the flow of data in the sample schema.

Input file e\*Gate File e\*Way (2) (3) TCP/IP TCP/IP e\*Way e\*Way (client) (server) (4) (5) File e\*Way **6** Output file

Figure 8 Data Flow in the Sample Schema

Generally, the sample schema operates as follows:

- 1 A file e\*Way reads in data from a text file.
- 2 The file e\*Way sends the data to a TCP/IP e\*Way configured as a client.
- 3 The client e\*Way sends the data to a TCP/IP e\*Way configured as a server.
- 4 The server e\*Way appends a note to the data and sends the data back to the client e\*Way.
- 5 The client e\*Way forwards the data to another file e\*Way.
- 6 The data is stored in an output file on the local system.

The schema incorporates a number of different components, as shown in Figure 9.

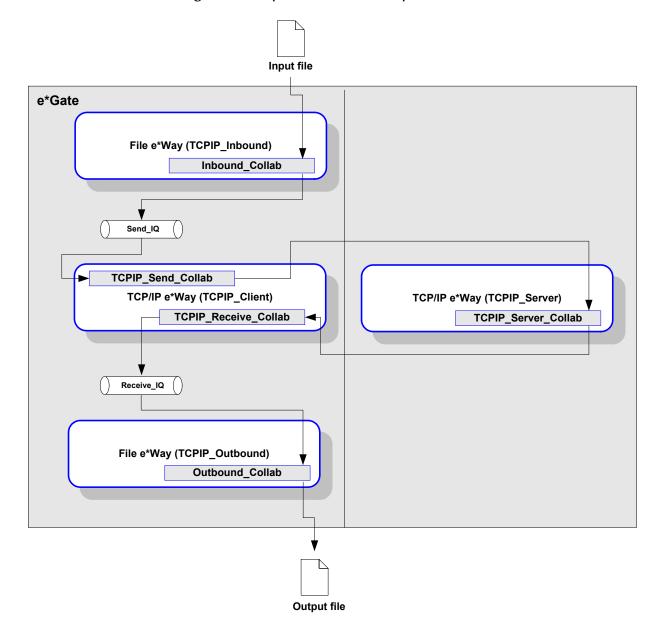

Figure 9 Components in the Sample Schema

In the example, the e\*Way named **TCPIP\_Server** acts as an external TCP/IP server that receives messages from the e\*Way named **TCPIP\_Client**. If you have an existing TCP/IP server available and can configure it to bounce messages back across the same port that they are received, you do not need to configure the **TCPIP\_Server** component in the schema.

# 4.2 Creating the Sample Schema

The first task in deploying the sample implementation is to create a new schema name. While it is possible to use the default schema for the sample implementation, it is recommended that you create a separate schema for testing purposes. After you install the e\*Gate Integrator, do the following steps:

- 1 Start the e\*Gate Schema Designer GUI.
- 2 When the Schema Designer prompts you to log in, select the host that you specified during installation, and enter your password.
- 3 You are then prompted to select a schema. Click on **New**.
- 4 Enter a name for the new schema; In this case, enter *TCPIP\_Test*, or similar name as desired.

The e\*Gate Schema Designer opens under your new schema. You now need to create the components required to use this sample schema. To do so, complete the following:

- 1 Identify the Event Type.
- 2 Define Collaboration Rules to process Event data.
- 3 Define the IQs to which Event data is published prior to sending it to the external system.
- 4 Define and configure each e\*Way and associated Collaborations to apply the required Collaboration Rules.
- 5 Run the schema and make any necessary corrections.

The rest of this chapter describes each of these steps in detail.

**Note:** For more information about creating or modifying any schema component within the e\*Gate Schema Designer, see the Schema Designer's online Help system.

## 4.2.1 Identify the Event Type

The sample schema uses a single Event Type, **GenericInEvent**. This Event Type transfers the data as a packet and uses an Event Type Definition with a single root node. **GenericInEvent** comes pre-packaged with e\*Gate, you do not need to create it.

## To identify GenericInEvent

- 1 In the Navigator, select the **Event Types** folder.
- 2 Verify that GenericInEvent is listed in the Editor and uses the Event Type Definition GenericInEvent.ssc.

## 4.2.2 Define Collaboration Rules

The next step is to define the Collaboration Rules the schema uses to process the data. The sample schema uses a single set of Collaboration Rules, called **PassThru**.

### To create PassThru

- 1 In the Navigator, select the **Collaboration Rules** folder.
- 2 Create a new Collaboration Rules component called **PassThru**.
- 3 Edit the Properties of **PassThru** as follows:

| Service      | Pass Through                                                |
|--------------|-------------------------------------------------------------|
| Subscription | <b>GenericInEvent</b> (the Event Type identified in Step 1) |
| Publication  | <b>GenericInEvent</b> (the Event Type identified in Step 1) |

## 4.2.3 Define IQs

The sample schema utilizes two IQs: One to store incoming data and another to store data after it has been processed by the TCP/IP server.

## To define IQs

- 1 In the Navigator, select the **Participating Hosts** folder, then drill down to select the IQ Manager.
- 2 Create the following IQs:
  - Send\_IQ
  - Receive\_IQ
- 3 In the Properties for each IQ, verify that it uses the STC Standard IQ Service.
- 4 Display the Properties for the IQ Manager, and configure it to start automatically.

## 4.2.4 Define e\*Ways and Collaborations

The sample schema utilizes four e\*Way components: Two file-based e\*Ways to read the incoming data from a file and send the results to an output file; one TCP/IP e\*Way configured as a client; and one TCP/IP e\*Way configured as a server.

**Note:** The sample schema includes the TCP/IP e\*Way configured as a server to simulate an external connection to a TCP/IP server. If you have an actual TCP/IP server available, you can use that as the external server and omit creating and configuring the **TCPIP\_Server** e\*way component in the schema.

**Important:** You must create and configure the e\*Ways and Collaborations in the order listed below. Otherwise, publishers and subscribers may not be available to other components.

## TCPIP\_Inbound

## To create the TCPIP\_Inbound e\*Way

- 1 In the Navigator, select the **Participating Hosts** folder, then drill down to select the Control Broker.
- 2 Create an e\*Way named **TCPIP\_Inbound**.
- 3 Display the e\*Way's Properties.
- 4 On the **General** tab, under **Executable file**, click **Find** to assign the file **stcewfile.exe**.
- 5 Select the **Start Up** tab. Configure the e\*Way to start automatically.

## To configure the e\*Way's parameters

- 1 With the e\*Way's Properties dialog box still displayed, select the **General** tab.
- 2 Under Configuration file, click New.This launches the e\*Way Configuration Editor.
- 3 Configure the parameters in the e\*Way Configuration Editor as follows:

| Section                   | Parameter: Setting                                      |
|---------------------------|---------------------------------------------------------|
| General Settings          | AllowIncoming: Yes                                      |
|                           | AllowOutgoing: No                                       |
| Poller (inbound) settings | PollDirectory: C:\TEMP (or another temporary directory) |
|                           | RemoveEOL: No                                           |

Parameters not listed in the table should retain their default values.

- 4 Save the settings and promote the file to run time.
- 5 In the e\*Way's Properties dialog box, click **OK** to save all changes and return to the e\*Gate Schema Designer's main window.

## To create the Collaboration for TCPIP\_Inbound

- 1 In the Navigator, select the e\*Way **TCPIP\_Inbound**.
- 2 Create a Collaboration named Inbound\_Collab.
- 3 Display the Collaboration's Properties and edit them as follows:

| Collaboration Rules | PassThru                             |
|---------------------|--------------------------------------|
| Subscriptions       | Event Type: GenericInEvent           |
|                     | Source: <b><external></external></b> |
| Publications        | Event Type: GenericInEvent           |
|                     | Destination: Send_IQ                 |

4 In the Collaboration's Properties dialog box, click **OK** to save all changes and return to the e\*Gate Schema Designer's main window.

## TCPIP\_Client

## To create the TCPIP\_Client e\*Way

- 1 In the Navigator, select the **Participating Hosts** folder, then select the Control Broker.
- 2 Create an e\*Way named **TCPIP\_Client**.
- 3 Display the e\*Way's Properties.
- 4 On the **General** tab, under **Executable file**, click **Find** to assign the file **stcewgenericmonk.exe**.
- 5 Select the **Start Up** tab. Configure the e\*Way to start automatically.

## To configure the e\*Way's parameters

- 1 With the e\*Way's Properties dialog box still displayed, select the **General** tab.
- 2 Under **Configuration file**, click **New**.
- 3 In the **e\*Way Template Selection** dialog box, select **stcewtcpipext**. This launches the **e\*Way Configuration Editor**.
- 4 Configure the parameters in the e\*Way Configuration Editor as follows:

| Section             | Parameter: Setting                                                |
|---------------------|-------------------------------------------------------------------|
| Communication Setup | Exchange Data Interval: 30                                        |
| TCPIP Configuration | Host: the name of the Participating Host (for example, localhost) |

Parameters not listed in the table should retain their default values.

- 5 Save the settings and promote the file to run time.
- 6 In the e\*Way's Properties dialog box, click **OK** to save all changes and return to the e\*Gate Schema Designer's main window.

### To create the first Collaboration for TCPIP\_Client

- 1 In the Navigator, select the e\*Way **TCPIP\_Client**.
- 2 Create a Collaboration named TCPIP\_Send\_Collab.

3 Display the Collaboration's Properties and edit them as follows:

| Collaboration Rules | PassThru                                  |
|---------------------|-------------------------------------------|
| Subscriptions       | Event Type: GenericInEvent                |
|                     | Source: Inbound_Collab                    |
| Publications        | Event Type: GenericInEvent                |
|                     | Destination: <b><external></external></b> |

4 In the Collaboration's Properties dialog box, click **OK** to save all changes and return to the e\*Gate Schema Designer's main window.

### To create the second Collaboration for TCPIP\_Client

- 1 In the Navigator, select the e\*Way **TCPIP\_Client**.
- 2 Create a Collaboration named TCPIP\_Receive\_Collab.
- 3 Display the Collaboration's Properties and edit them as follows:

| Collaboration Rules | PassThru                             |
|---------------------|--------------------------------------|
| Subscriptions       | Event Type: GenericInEvent           |
|                     | Source: <b><external></external></b> |
| Publications        | Event Type: GenericInEvent           |
|                     | Destination: Receive_IQ              |

4 In the Collaboration's Properties dialog box, click **OK** to save all changes and return to the e\*Gate Schema Designer's main window.

## TCPIP\_Server

### To create the TCPIP\_Server e\*Way

- 1 In the Navigator, select the **Participating Hosts** folder, then select the Control Broker.
- 2 Create an e\*Way named **TCPIP\_Server**.
- 3 Display the e\*Way's Properties.
- 4 On the **General** tab, under **Executable file**, click **Find** to assign the file **stcewgenericmonk.exe**.
- 5 Select the **Start Up** tab. Configure the e\*Way to start automatically.

### To configure the e\*Way's parameters

- 1 With the e\*Way's Properties dialog box still displayed, select the **General** tab.
- 2 Under Configuration file, click New.
- 3 In the **e\*Way Template Selection** dialog box, select **stcewtcpipext**. This launches the **e\*Way Configuration Editor**.

4 Configure the parameters in the e\*Way Configuration Editor as follows:

| Section                    | Parameter: Setting                                                                   |
|----------------------------|--------------------------------------------------------------------------------------|
| Communication Setup        | Exchange Data Interval: 50                                                           |
| Monk Configuration         | Monk Environment Initialization File: monk_library/ewtcpipext/tcpip-server-init.monk |
|                            | Startup Function: tcpip-server-<br>startup                                           |
|                            | Process Outgoing Message<br>Function: tcpip-server-outgoing                          |
|                            | Exchange Data With External Function: tcpip-server-exchange                          |
|                            | External Connection Establishment Function: tcpip-server-extconnect                  |
|                            | External Connection Verification Function: tcpip-server-verify                       |
|                            | External Connection Shutdown Function: tcpip-server-shutdown                         |
|                            | Positive Acknowledgment Function: tcpip-server-ack                                   |
|                            | Negative Acknowledgment<br>Function: <b>tcpip-server-nack</b>                        |
| TCPIP Server Configuration | Host: the name of the Participating<br>Host (for example, <b>localhost</b> )         |

Parameters not listed in the table should retain their default values.

- 5 Save the settings and promote the file to run time.
- 6 In the e\*Way's Properties dialog box, click **OK** to save all changes and return to the e\*Gate Schema Designer's main window.

## To create the Collaboration for TCPIP\_Server

- 1 In the Navigator, select the e\*Way **TCPIP\_Server**.
- 2 Create a Collaboration named **TCPIP\_Server\_Collab**.
- 3 Display the Collaboration's Properties and edit them as follows:

| Collaboration Rules | PassThru                                  |
|---------------------|-------------------------------------------|
| Subscriptions       | Event Type: GenericInEvent                |
|                     | Source: <b><external></external></b>      |
| Publications        | Event Type: GenericInEvent                |
|                     | Destination: <b><external></external></b> |

4 In the Collaboration's Properties dialog box, click **OK** to save all changes and return to the e\*Gate Schema Designer's main window.

## TCPIP\_Outbound

## To create the TCPIP\_Outbound e\*Way

- 1 In the Navigator, select the **Participating Hosts** folder, then select the Control Broker.
- 2 Create an e\*Way named **TCPIP\_Outbound**.
- 3 Display the e\*Way's Properties.
- 4 On the **General** tab, under **Executable file**, click **Find** to assign the file **stcewfile.exe**.
- 5 Select the **Start Up** tab. Configure the e\*Way to start automatically.

## To configure the e\*Way's parameters

- 1 With the e\*Way's Properties dialog box still displayed, select the **General** tab.
- 2 Under Configuration file, click New.
  This launches the e\*Way Configuration Editor.
- 3 Configure the parameters in the e\*Way Configuration Editor as follows:

| Section                  | Parameter: Setting                                               |
|--------------------------|------------------------------------------------------------------|
| General Settings         | AllowIncoming: <b>No</b>                                         |
|                          | AllowOutgoing: Yes                                               |
| Outbound (send) settings | OutputDirectory: <b>C:\TEMP</b> (or another temporary directory) |

Parameters not listed in the table should retain their default values.

- 4 Save the settings and promote the file to run time.
- 5 In the e\*Way's Properties dialog box, click **OK** to save all changes and return to the e\*Gate Schema Designer's main window.

### To create the Collaboration for TCPIP\_Outbound

- 1 In the Navigator, select the e\*Way **TCPIP\_Outbound**.
- 2 Create a Collaboration named Outbound\_Collab.
- 3 Display the Collaboration's Properties and edit them as follows:

| Collaboration Rules | PassThru                                  |
|---------------------|-------------------------------------------|
| Subscriptions       | Event Type: GenericInEvent                |
|                     | Source: TCPIP_Receive_Collab              |
| Publications        | Event Type: GenericInEvent                |
|                     | Destination: <b><external></external></b> |

4 In the Collaboration's Properties dialog box, click **OK** to save all changes and return to the e\*Gate Schema Designer's main window.

This operation completes schema configuration in the e\*Gate Schema Designer.

## 4.2.5 Run the Schema

Before running the schema, create a sample input text file. Unless you specified something different in the e\*Way Configuration Editor, make sure you save the file in the **C:\TEMP** directory with a **.fin** extension. To execute the *TCPIP\_test* schema, do the following:

1 Go to the command prompt, and enter the following:

```
stccb -rh hostname -rs TCPIP_Test -un username -up user password -ln hostname_cb
```

Substitute *hostname*, *username* and user *password* as appropriate.

- 2 Exit from the command prompt, and start the Schema Manager GUI.
- 3 When prompted, specify the hostname which contains the Control Broker you started in Step 1 above.
- 4 Select the TCPIP\_Test schema.
- 5 After you verify that the Control Broker is connected (the message in the **Control** tab of the console indicates the command "succeeded" and the status as "up"), highlight the IQ Manager, *hostname*\_igmgr, then click the right button of the mouse, and select **Start**.
- 6 Highlight each of the e\*Ways, right click the mouse, and select **Start**.

## **Expected Results**

e\*Gate returns an output file (**output***n***.dat**, where *n* is a number) in the **C:\TEMP** directory (or whatever directory you specified) and changes the extension of the input file to .~in.

# 4.3 Importing the Sample Schema

Most e\*Ways include sample schemas that you can use for testing purposes. These samples are automatically installed during the installation of e\*Gate. The sample schema created from scratch in the previous sections is identical to the sample schema included with the e\*Gate installation.

This section explains how to import the sample schema without having to create the individual components.

### To import the schema

1 From the e\*Gate Schema Designer, choose **New** on the **File** menu.

The **New Schema** dialog box appears.

- 2 Click **Create from export** and enter the schema name **TCPIP\_Test**.
- 3 Click **Find** and use the **Import from File** dialog box to select the following schema export file:

## samples\ewtcpipext\TcpipExt\_Sample.zip

The dialog box closes.

4 From the **New Schema** dialog box, click **Open**.

The Schema Designer displays the imported schema.

When the e\*Gate Schema Designer GUI opens, you can see that most of the components (including e\*Ways, Event Types, Collaborations, Collaboration Rules and IQs) are already defined and configured. Only the TCPIP\_Server e\*Way needs to be configured.

## To configure TCPIP\_Server e\*Way

- 1 Select the TCPIP\_Server e\*Way from the **Components** tab of the e\*Gate Schema Designer.
- 2 Right click with your mouse and select **Properties**.
- 3 On the **General** tab of the **Properties** window, click on the **Edit** button under the **Configuration file** field.
- 4 When the **Settings** window opens, refer to the following table to configure the parameters for this configuration file:

| Section             | Parameter: Setting                                                                   |
|---------------------|--------------------------------------------------------------------------------------|
| Communication Setup | Exchange Data Interval: 50                                                           |
| Monk Configuration  | Monk Environment Initialization File: monk_library/ewtcpipext/tcpip-server-init.monk |
|                     | Startup Function: tcpip-server-startup                                               |
|                     | Process Outgoing Message<br>Function: tcpip-server-outgoing                          |
|                     | Exchange Data With External Function: tcpip-server-exchange                          |
|                     | External Connection Establishment Function: tcpip-server-extconnect                  |

| Section (Continued)        | Parameter: Setting                                                           |
|----------------------------|------------------------------------------------------------------------------|
| Monk Configuration (cont.) | External Connection Verification Function: tcpip-server-verify               |
|                            | External Connection Shutdown Function: tcpip-server-shutdown                 |
|                            | Positive Acknowledgment Function: tcpip-server-ack                           |
|                            | Negative Acknowledgment<br>Function: <b>tcpip-server-nack</b>                |
| TCPIP Server Configuration | Host: the name of the Participating<br>Host (for example, <b>localhost</b> ) |

Parameters not listed in the table can retain their default values.

- 5 Save the settings and promote the file to run time.
- 6 In the e\*Way's **Properties** dialog box, click **OK** to save all changes and return to the e\*Gate Schema Designer's main window.

To run this schema, see "Run the Schema" on page 44.

# TCP/IP e\*Way Functions

The TCP/IP e\*Way functions fall into the following categories:

- Basic Functions on page 47
- TCP/IP e\*Way Standard Functions on page 51
- TCP/IP e\*Way Client Functions on page 63
- TCP/IP Server Functions on page 68

## 5.1 Basic Functions

The functions in this category control the e\*Way's most basic operations.

**Note:** The functions described in this section can only be used by the functions defined within the e\*Way's configuration file. None of the functions are available to Collaboration Rules scripts executed by the e\*Way.

The basic functions are:

```
event-send-to-egate on page 47
get-logical-name on page 48
send-external-down on page 48
send-external-up on page 49
shutdown-request on page 49
start-schedule on page 50
stop-schedule on page 50
```

## event-send-to-egate

### **Syntax**

```
(event-send-to-egate string)
```

### Description

**event-send-to-egate** sends data that the e\*Way has already received from the external system into the e\*Gate system as an Event.

### **Parameters**

| Name   | Туре   | Description                               |
|--------|--------|-------------------------------------------|
| string | string | The data to be sent to the e*Gate system. |

### **Return Values**

### **Boolean**

Returns #t (true) if the data is sent successfully, otherwise, returns #f (false).

### **Throws**

None.

### Additional information

This function can be called by any e\*Way function when it is necessary to send data to the e\*Gate system in a blocking fashion.

## get-logical-name

## **Syntax**

(get-logical-name)

### Description

**get-logical-name** returns the logical name of the e\*Way.

### **Parameters**

None.

### **Return Values**

## string

Returns the name of the e\*Way (as defined by the Schema Designer).

### **Throws**

None.

## send-external-down

## **Syntax**

(send-external-down)

### Description

**send-external down** instructs the e\*Way that the connection to the external system is down.

**Parameters** 

None.

**Return Values** 

None.

**Throws** 

None.

## send-external-up

### **Syntax**

```
(send-external-up)
```

## Description

**send-external-up** instructs the e\*Way that the connection to the external system is up.

**Parameters** 

None.

**Return Values** 

None.

**Throws** 

None.

## shutdown-request

### **Syntax**

```
(shutdown-request)
```

## Description

**shutdown-request** completes the e\*Gate shutdown procedure that was initiated by the Control Broker but was interrupted by returning a non-null value within the Shutdown Command Notification Function (see "Shutdown Command Notification Function" on page 29). Once this function is called, shutdown proceeds immediately.

Once interrupted, the e\*Way's shutdown cannot proceed until this Monk function is called. If you do interrupt an e\*Way shutdown, we recommend that you complete the process in a timely fashion.

### **Parameters**

None.

### **Return Values**

None.

### **Throws**

None.

## start-schedule

## **Syntax**

(start-schedule)

### Description

**start-schedule** requests that the e\*Way execute the "Exchange Data with External" function specified within the e\*Way's configuration file. Does not affect any defined schedules.

#### **Parameters**

None.

### **Return Values**

None.

#### **Throws**

None.

## stop-schedule

### **Syntax**

(stop-schedule)

## Description

**stop-schedule** requests that the e\*Way halt execution of the "Exchange Data with External" function specified within the e\*Way's configuration file. Execution is stopped when the e\*Way concludes any open transaction. Does not affect any defined schedules, and does not halt the e\*Way process itself.

#### **Parameters**

None.

### **Return Values**

None.

### **Throws**

None.

# 5.2 TCP/IP e\*Way Standard Functions

The functions described in this section can only be used by the functions defined within the e\*Way's configuration file. None of the functions are available to Collaboration Rules scripts executed by the e\*Way.

The current suite of TCP/IP e\*Way standard functions that control the e\*Way's communications center are divided into two groups:

## **TCP/IP Client Configuration Functions**

| tcpip-ack on page 51        | tcpip-notify on page 54   |
|-----------------------------|---------------------------|
| tcpip-exchange on page 52   | tcpip-outgoing on page 55 |
| tcpip-extconnect on page 52 | tcpip-shutdown on page 62 |
| tcpip-init on page 53       | tcpip-startup on page 62  |
| tcpip-nack on page 53       | tcpip-verify on page 63   |

## **TCP/IP Server Configuration Functions**

| tcpip-server-ack on page 56        | tcpip-server-notify on page 58   |
|------------------------------------|----------------------------------|
| tcpip-server-exchange on page 56   | tcpip-server-outgoing on page 59 |
| tcpip-server-extconnect on page 57 | tcpip-server-shutdown on page 60 |
| tcpip-server-init on page 57       | tcpip-server-startup on page 61  |
| tcpip-server-nack on page 58       | tcpip-server-verify on page 61   |

## tcpip-ack

### **Syntax**

(tcpip-ack message-string)

### Description

**tcpip-ack** sends a positive acknowledgment to the external system after all Collaborations to which the e\*Way sent data have processed and enqueued that data successfully.

### **Parameters**

| Name           | Туре   | Description                                    |
|----------------|--------|------------------------------------------------|
| message-string | string | The Event for which an acknowledgment is sent. |

### **Return Values**

### string

An empty string indicates a successful operation. The e\*Way is then able to proceed with the next request.

CONNERR indicates a problem with the connection to the external system. When the connection is re-established, the function is called again.

### **Additional Information**

See "Positive Acknowledgment Function" on page 28 for more information.

## tcpip-exchange

## **Syntax**

```
(tcpip-exchange)
```

## Description

**tcpip-exchange** sends a received Event from the external system to e\*Gate. The function expects no input.

#### **Parameters**

None.

### **Return Values**

### string

An empty string indicates a successful operation. Nothing is sent to e\*Gate.

A string, containing Event data, indicates successful operation, and the returned Event is sent to e\*Gate.

CONNERR indicates a problem with the connection to the external system. When the connection is re-established, this function is re-executed with the same input Event.

### **Throws**

None.

## **Additional Information**

See "Exchange Data with External Function" on page 25 for more information.

## tcpip-extconnect

## **Syntax**

```
(tcpip-extconnect)
```

## Description

**tcpip-extconnect** establishes a connection to the external system.

### **Parameters**

None.

### **Return Values**

### string

UP indicates the connection is established. Anything else indicates no connection.

#### **Throws**

None.

### **Additional Information**

See "External Connection Establishment Function" on page 26 for more information.

## tcpip-init

## **Syntax**

```
(tcpip-init)
```

## Description

**tcpip-init** begins the initialization process for the e\*Way. This function loads the **stc\_monktcpip.dll** file and the initialization file, thereby making the function scripts available for future use.

#### **Parameters**

None.

### **Return Values**

### string

If a FAILURE string is returned, the e\*Way is shut down. Any other return indicates success.

#### **Throws**

None.

### **Additional Information**

Within this function, any necessary global variables to be used by the function scripts could be defined. The internal function that loads this file is called once when the e\*Way first starts up.

See "Monk Environment Initialization File" on page 24 for more information.

## tcpip-nack

### **Syntax**

(tcpip-nack message-string)

## Description

**tcpip-nack** sends a negative acknowledgment to the external system when the e\*Way fails to process and queue Events from the external system.

#### **Parameters**

| Name           | Туре   | Description                                            |
|----------------|--------|--------------------------------------------------------|
| message-string | string | The Event for which a negative acknowledgment is sent. |

### **Return Values**

## string

An empty string indicates a successful operation. The e\*Way is then able to proceed with the next request.

CONNERR indicates a problem with the connection to the external system. When the connection is re-established, the function is called again.

### **Throws**

None.

### **Additional Information**

See "Negative Acknowledgment Function" on page 28 for more information.

## tcpip-notify

### **Syntax**

(tcpip-notify command)

### Description

**tcpip-notify** notifies the external system that the e\*Way is shutting down.

### **Parameters**

| Name    | Туре   | Description                                                                                        |
|---------|--------|----------------------------------------------------------------------------------------------------|
| command | string | When the e*Way calls this function, it passes the string "SHUTDOWN_NOTIFICATION" as the parameter. |

### **Return Values**

#### string

If a FAILURE string is returned, the e\*Way is shut down. Any other return indicates success.

#### **Throws**

None.

#### Additional Information

See "Shutdown Command Notification Function" on page 29 for more information.

## tcpip-outgoing

## **Syntax**

(tcpip-outgoing event-string)

## Description

**tcpip-outgoing** is used for sending a received message from e\*Gate to the external system.

### **Parameters**

| Name         | Туре   | Description                |
|--------------|--------|----------------------------|
| event-string | string | The Event to be processed. |

#### **Return Values**

## string

An empty string indicates a successful operation.

**RESEND** causes the Event to be immediately resent.

**CONNERR** indicates a problem with the connection to the external system. When the connection is re-established this function is re-executed with the same input Event.

**DATAERR** indicates that there is a problem with the message (Event) data itself. First, the e\*Way pauses the number of seconds specified by the **Resend Timeout** parameter. Then, the e\*Way increments its "failed message (Event)" counter and rolls back the message (Event) to the IQ from which it was obtained. If the e\*Way's journal is enabled the message (Event) is journaled.

See event-send-to-egate on page 47 for more information.

#### **Throws**

None.

## **Additional Information**

See **Process Outgoing Message Function** on page 25 for more information.

## tcpip-server-ack

## **Syntax**

(tcpip-server-ack message-string)

## Description

**tcpip-server-ack** is used to send a positive acknowledgment to the external system, and for post processing after successfully sending data to e\*Gate.

### **Parameters**

| Name           | Туре   | Description                                    |
|----------------|--------|------------------------------------------------|
| message-string | string | The Event for which an acknowledgment is sent. |

### **Return Values**

### string

An empty string indicates a successful operation. The e\*Way is then able to proceed with the next request.

CONNERR indicates a problem with the connection to the external system. When the connection is re-established, the function is called again.

### **Additional Information**

See "Positive Acknowledgment Function" on page 28 for more information.

## tcpip-server-exchange

### **Syntax**

(tcpip-server-exchange)

### Description

**tcpip-server-exchange** is used for sending a received Event from the external system to e\*Gate. The function expects no input.

### **Parameters**

None.

### **Return Values**

#### string

An empty string indicates a successful operation. Nothing is sent to e\*Gate.

A string, containing Event data, indicates successful operation, and the returned Event is sent to e\*Gate.

CONNERR indicates a problem with the connection to the external system. When the connection is re-established, this function is re-executed with the same input Event.

### **Throws**

None.

### **Additional Information**

See "Exchange Data with External Function" on page 25 for more information.

## tcpip-server-extconnect

## **Syntax**

```
(tcpip-server-extconnect)
```

## Description

tcpip-server-extconnect is used to establish external system connection.

#### **Parameters**

None.

#### **Return Values**

### string

UP indicates the connection is established. Anything else indicates no connection.

### **Throws**

None.

### **Additional Information**

See "External Connection Establishment Function" on page 26 for more information.

## tcpip-server-init

### **Syntax**

```
(tcpip-server-init)
```

### Description

**tcpip-server-init** begins the initialization process for the e\*Way. This function loads the **stc\_monktcpip.dll** file.

#### **Parameters**

None.

### **Return Values**

#### string

If a FAILURE string is returned, the e\*Way is shut down. Any other return indicates success.

### **Throws**

None.

### **Additional Information**

Within this function, any necessary global variables to be used by the function scripts could be defined. The internal function that loads this file is called once when the e\*Way first starts up.

See "Monk Environment Initialization File" on page 24 for more information.

## tcpip-server-nack

### **Syntax**

(tcpip-server-nack message-string)

## Description

**tcpip-server-nack** is used to send a negative acknowledgment to the external system, and for post processing after failing to send data to e\*Gate.

#### **Parameters**

| Name           | Туре   | Description                                            |
|----------------|--------|--------------------------------------------------------|
| message-string | string | The Event for which a negative acknowledgment is sent. |

### **Return Values**

### string

An empty string indicates a successful operation. The e\*Way is then able to proceed with the next request.

CONNERR indicates a problem with the connection to the external system. When the connection is re-established, the function is called again.

### **Throws**

None.

#### **Additional Information**

See "Negative Acknowledgment Function" on page 28 for more information.

## tcpip-server-notify

### **Syntax**

(tcpip-server-notify command)

### Description

**tcpip-server-notify** notifies the external system that the e\*Way is shutting down.

### **Parameters**

| Name    | Туре   | Description                                                                                       |
|---------|--------|---------------------------------------------------------------------------------------------------|
| command | string | When the e*Way calls this function, it passes the string "SUSPEND_NOTIFICATION" as the parameter. |

#### **Return Values**

### string

If a FAILURE string is returned, the e\*Way is shut down. Any other return indicates success.

#### **Throws**

None.

### **Additional Information**

See "Shutdown Command Notification Function" on page 29 for more information.

## tcpip-server-outgoing

### **Syntax**

(tcpip-server-outgoing event-string)

### Description

**tcpip-server-outgoing** is used for sending a received Event from e\*Gate to the external system.

### **Parameters**

| Name         | Туре   | Description                |
|--------------|--------|----------------------------|
| event-string | string | The Event to be processed. |

### **Return Values**

## string

An empty string indicates a successful operation.

**RESEND** causes the Event to be immediately resent.

**CONNERR** indicates a problem with the connection to the external system. When the connection is re-established, this function is re-executed with the same input Event.

**DATAERR** indicates that there is a problem with the message (Event) data itself. First, the e\*Way pauses the number of seconds specified by the **Resend Timeout** parameter. Then, the e\*Way increments its "failed message (Event)" counter and rolls back the message (Event) to the IQ from which it was obtained. If the e\*Way's journal is enabled the message (Event) is journaled.

See event-send-to-egate on page 47 for more information.

#### **Throws**

None.

### **Additional Information**

See "Process Outgoing Message Function" on page 25 for more information.

## tcpip-server-shutdown

### **Syntax**

(tcpip-server-shutdown shutdown)

## Description

**tcpip-server-shutdown** is called by the system to request that the external shut down. A return value of SUCCESS indicates that the shutdown can occur immediately. Any other return value indicates that the shutdown Event must be delayed. The user is then required to execute a (shutdown-request) call from within a Monk function to allow the requested shutdown process to continue.

#### **Parameters**

| Name     | Туре   | Description                                                                                        |
|----------|--------|----------------------------------------------------------------------------------------------------|
| shutdown | string | When the e*Way calls this function, it passes the string "SHUTDOWN_NOTIFICATION" as the parameter. |

### **Return Values**

### string

SUCCESS allows an immediate shutdown to occur. Anything else delays shutdown until the **shutdown-request** is executed successfully.

#### **Throws**

None.

## **Additional Information**

See "External Connection Shutdown Function" on page 27 for more information.

## tcpip-server-startup

## **Syntax**

```
(tcpip-server-startup)
```

## Description

tcpip-server-startup is used for instance specific function loads and invokes setup.

### **Parameters**

None.

### **Return Values**

### string

FAILURE causes shutdown of the e\*Way. Any other return indicates success.

#### **Throws**

None.

### **Additional Information**

This function should be used to initialize the external system before data exchange starts. Any additional variables may be defined here.

See "Startup Function" on page 24 for more information.

## tcpip-server-verify

### **Syntax**

```
(tcpip-server-verify)
```

## Description

**tcpip-server-verify** is used to verify whether the external system connection is established.

## **Parameters**

None.

### **Return Values**

### string

UP if connection established. Any other value indicates the connection is not established.

## **Throws**

None.

### **Additional Information**

See "External Connection Verification Function" on page 27 for more information.

## tcpip-shutdown

## **Syntax**

(tcpip-shutdown shutdown)

## **Description**

**tcpip-shutdown** is called by the system to request that the external shut down. A return value of **SUCCESS** indicates that the shutdown can occur immediately. Any other return value indicates that the shutdown Event must be delayed. The user is then required to execute a (shutdown-request) call from within a Monk function to allow the requested shutdown to process to continue.

### **Parameters**

| Name     | Туре   | Description                                                                                       |
|----------|--------|---------------------------------------------------------------------------------------------------|
| shutdown | string | When the e*Way calls this function, it passes the string "SUSPEND_NOTIFICATION" as the parameter. |

#### **Return Values**

## string

SUCCESS allows an immediate shutdown to occur. Anything else delays shutdown until the **shutdown-request** is executed successfully.

#### **Throws**

None.

## **Additional Information**

See "External Connection Shutdown Function" on page 27 for more information.

## tcpip-startup

## **Syntax**

(tcpip-startup)

### Description

**tcpip-startup** is used for instance specific function loads and invokes setup.

#### **Parameters**

None.

### **Return Values**

#### string

FAILURE causes shutdown of the e\*Way. Any other return indicates success.

#### **Throws**

None.

### **Additional Information**

This function should be used to initialize the external system before data exchange starts. Any additional variables may be defined here.

See "Startup Function" on page 24 for more information.

## tcpip-verify

## **Syntax**

(tcpip-verify)

### Description

**tcpip-verify** is used to verify whether the external system connection is established.

#### **Parameters**

None.

#### **Return Values**

### string

UP if connection established. Any other value indicates the connection is not established.

### **Throws**

None.

### **Additional Information**

See "External Connection Verification Function" on page 27 for more information.

# **TCP/IP e\*Way Client Functions**

The current suite of TCP/IP client functions that facilitate connection to the external client system are:

tcpip-close on page 64

tcpip-connect on page 64

tcpip-isconnected on page 65

tcpip-recv on page 66

tcpip-send on page 66

tcpip-waiting on page 67

## tcpip-close

## **Syntax**

```
(tcpip-close hCon)
```

## Description

tcpip-close de-allocates the TCP/IP session handle obtained by tcpip-connect.

### **Parameters**

| Name | Туре          | Description                                    |
|------|---------------|------------------------------------------------|
| hCon | opaque handle | The handle associated with the TCP/IP session. |

### **Return Values**

### **Boolean**

Returns #t (true) if the data is sent successfully; otherwise, returns #f (false).

### **Throws**

None.

## Example

```
(if (tcpip-close hCon)
     (display "Connection closed successfully.")
     (display "Connection close failed.")
)
```

## tcpip-connect

## **Syntax**

```
(tcpip-connect pszHostName dwPort cPacketSize fNoDelay)
```

## Description

**tcpip-connect** locates and establishes external system connection.

## **Parameters**

| Name        | Туре    | Description                                                     |
|-------------|---------|-----------------------------------------------------------------|
| pszHostName | string  | A zero-delimited string specifying the hostname for connection. |
| dwPort      | integer | The port number for the connection.                             |

| Name        | Туре             | Description                                                                     |
|-------------|------------------|---------------------------------------------------------------------------------|
| cPacketSize | integer          | The packet size.                                                                |
| fNoDelay    | Boolean (#t, #f) | A flag specifying that the e*Way is awaiting connection to the external system. |

### **Return Values**

### handle

The handle associated with a TCP/IP session.

### **Throws**

None.

## **Examples**

```
(define hCon (tcpip-connect "myhost" 8888 4096 #f))
```

## tcpip-isconnected

## **Syntax**

```
(tcpip-isconnected hCon)
```

## Description

**tcpip-isconnected** verifies whether the external system connection is established.

### **Parameters**

| Name | Туре          | Description                                    |
|------|---------------|------------------------------------------------|
| hCon | opaque handle | The handle associated with the TCP/IP session. |

### **Return Values**

### **Boolean**

Returns #t (true) if the data is sent successfully; otherwise, returns #f (false).

### **Throws**

None.

## **Examples**

```
(if (tcpip-isconnected hCon)
     (display "Connection is opened.")
     (display "Connection is closed.")
```

## tcpip-recv

## **Syntax**

```
(tcpip-recv hCon cbMax [cmsTimeout])
```

## Description

**tcpip-recv** retrieves the message from the read buffer.

### **Parameters**

| Name       | Туре          | Description                                                                                           |
|------------|---------------|----------------------------------------------------------------------------------------------------|
| hCon       | opaque handle | The handle associated with the TCP/IP session.                                                        |
| cbMax      | integer       | The maximum number of bytes in the expected string.                                                   |
| cmsTimeout | integer       | The amount of time between attempts in milliseconds. The default is 2000. This parameter is optional. |

### **Return Values**

## string

Returns the string retrieved from the buffer.

### **Throws**

None.

## **Examples**

```
(define retStr (tcpip-recv hCon 20))
(display retStr)
```

## tcpip-send

## **Syntax**

```
(tcpip-send hCon pszMessage)
```

## Description

tcpip-send verifies whether the message was sent successfully.

### **Parameters**

| Name       | Туре          | Description                                    |
|------------|---------------|------------------------------------------------|
| hCon       | opaque handle | The handle associated with the TCP/IP session. |
| pszMessage | string        | The string to send.                            |

### **Return Values**

### **Boolean**

Returns **#t** (true) if the data is sent successfully, or returns **#f** (false); can also return MONK\_UNSPECIFIED.

### **Throws**

None.

## **Example**

```
(if (tcpip-send hCon "Message string")
     (display "Message sent successfully.")
     (display "Message being sent failed.")
)
```

## tcpip-waiting

## **Syntax**

```
(tcpip-waiting hCon [cmsTimeout=2000])
```

### Description

**tcpip-waiting** returns the number of bytes ready to be read in the buffer.

### **Parameters**

| Name       | Туре          | Description                                                                                                    |
|------------|---------------|----------------------------------------------------------------------------------------------------|
| hCon       | opaque handle | The handle associated with the TCP/IP session.                                                                     |
| cmsTimeout | An Integer    | An optional parameter, the default is set at 2000, specifying the amount of time between attempts in milliseconds. |

#### **Return Values**

#### integer

Returns the number of bytes ready to be read in the read buffer.

### **Throws**

None.

## **Examples**

```
(define retStr "")
(define cbWaiting (tcpip-waiting hCon 2000))

(if (> cbWaiting 0)
      (set! retStr (tcpip-recv hCon cbWaiting 2000))
      (display "No Data\n")
)
(display retStr)
```

## 5.4 TCP/IP Server Functions

The current suite of TCP/IP server functions that facilitate connection to the TCP/IP Server system are:

tcpip-server-client-count on page 68

tcpip-server-client-isconnected on page 69

tcpip-server-clients-waiting on page 69

tcpip-server-close on page 70

tcpip-server-close-client on page 70

tcpip-server-connect on page 71

tcpip-server-end-service-client on page 72

tcpip-server-isconnected on page 73

tcpip-server-recv on page 73

tcpip-server-send on page 74

tcpip-server-service-next-client on page 74

tcpip-server-waiting on page 75

## tcpip-server-client-count

### **Syntax**

```
(tcpip-server-client-count hServer)
```

### Description

**tcpip-server-client-count** obtains the number of open clients on the server.

### **Parameters**

| Name    | Туре          | Description                                                         |
|---------|---------------|---------------------------------------------------------------------|
| hServer | opaque handle | The handle to the server, returned by <b>tcpip-server-connect</b> . |

### **Return Values**

## integer

Returns the number of open clients.

### **Throws**

None.

## tcpip-server-client-isconnected

## **Syntax**

(tcpip-server-client-isconnected hClient)

## Description

**tcpip-server-client-isconnected** checks whether the currently serviced client's connection is opened or its receive buffer has data.

### **Parameters**

| Name    | Туре          | Description                                                     |
|---------|---------------|-----------------------------------------------------------------|
| hClient | opaque handle | The handle to the client, returned by tcpip-servicenext-client. |

#### **Return Values**

### **Boolean**

Returns **#t** (true) to indicate that the client connection is opened or the client's receive buffer has data; otherwise, returns **#f** (false).

### **Additional Information**

Call this API to ensure that the client connection can be closed via **tcpip-server-end-service-client**, since **tcip-server-client-isconnected** does not close the client's connection.

## tcpip-server-clients-waiting

## **Syntax**

(tcpip-server-clients-waiting hServer)

### Description

tcpip-server-clients-waiting checks whether the server has any client connections.

### **Parameters**

| Name    | Туре          | Description                                                         |
|---------|---------------|---------------------------------------------------------------------|
| hServer | opaque handle | The handle to the server, returned by <b>tcpip-server-connect</b> . |

### **Return Values**

### **Boolean**

Returns **#t** (true) to indicate that there are open connections to clients; otherwise, returns **#f** (false).

### **Throws**

None.

## tcpip-server-close

## **Syntax**

(tcpip-server-close hServer)

## Description

tcpip-server-close shuts down the server and closes the connection to the host.

### **Parameters**

| Name    | Туре          | Description                                                 |
|---------|---------------|-------------------------------------------------------------|
| hServer | opaque handle | The handle to the server, returned by tcpip-server-connect. |

## **Return Values**

## Boolean

Returns **#t** (true) to indicate that the connection closed successfully; otherwise, returns **#f** (false).

## tcpip-server-close-client

## **Syntax**

(tcpip-server-close-client hServer hClient)

## Description

tcpip-server-close-client closes the client connection.

### **Parameters**

| Name    | Туре          | Description                                                      |
|---------|---------------|------------------------------------------------------------------|
| hServer | opaque handle | The handle to the server, returned by tcpip-server-connect.      |
| hClient | opaque handle | The handle to the client, returned by tcpip-service-next-client. |

## **Return Values**

### **Boolean**

Returns **#t** (true) to indicate that the connection closed without any errors; otherwise, returns **#f** (false).

### **Additional Information**

To insure that the client connection is not closed abruptly, and the data in the client's receive buffer does not get lost, call **tcpip-server-client-isconnected** before calling this API.

## tcpip-server-connect

## **Syntax**

 $(tcpip-server-connect\ pszHostName\ dwPort\ cPacketSize\ cMaxConnections\ cmsWaitForClientTimeout\ cmsProcessWait\ fNoDelay)$ 

## Description

**tcpip-server-connect** establishes a connection to the host and starts the server.

### **Parameters**

| Name            | Туре    | Description                                                           |
|-----------------|---------|-----------------------------------------------------------------------|
| pszHostName     | string  | A zero delimited string specifying the host name to which to connect. |
| dwPort          | integer | The port number on which the server listens for client connections.   |
| cPacketSize     | integer | The number specifying the size of each packet.                        |
| cMaxConnections | integer | The number specifying the maximum number of clients that can connect. |

| Name                    | Туре             | Description                                                                              |
|-------------------------|------------------|------------------------------------------------------------------------------------------|
| cmsWaitForClientTimeout | integer          | The integer specifying the timeout in milliseconds, for a client connection.             |
| cmsProcessWait          | integer          | The integer specifying the time, in milliseconds, between checks for client connections. |
| fNoDelay                | Boolean (#t, #f) | A flag specifying that the e*Way is awaiting connection to the external system.          |

#### **Return Values**

### handle

Returns the handle to the server.

### **Throws**

None.

## tcpip-server-end-service-client

## **Syntax**

(tcpip-server-end-service-client hClient)

### Description

**tcpip-server-end-service-client** returns the currently serviced client back to the waiting queue.

### **Parameters**

| Name    | Туре          | Description                                                     |
|---------|---------------|-----------------------------------------------------------------|
| hClient | opaque handle | The handle to the client, returned by tcpip-servicenext-client. |

## **Return Values**

### Boolean

Returns #t (true) if successful; otherwise, returns #f (false).

## **Additional Information**

This API **does not** close the client connection. This API manages the client handle for memory management. Call this API before making subsequent calls to **tcpip-server-service-next-client**.

## tcpip-server-isconnected

## **Syntax**

(tcpip-server-isconnected hServer)

## Description

**tcpip-server-isconnected** checks whether the server is up and the connection opened.

### **Parameters**

| Name    | Туре          | Description                                                 |
|---------|---------------|-------------------------------------------------------------|
| hServer | opaque handle | The handle to the server, returned by tcpip-server-connect. |

### **Return Values**

### **Boolean**

Returns #t (true) to indicate that the connection is open; otherwise, returns #f (false).

## tcpip-server-recv

## **Syntax**

(tcpip-server-recv hCon cbMax [cmsTimeout=2000])

### Description

**tcpip-server-recv** retrieves the message from the read buffer. All parameters are mandatory.

#### **Parameters**

| Name       | Туре          | Description                                                                |
|------------|---------------|----------------------------------------------------------------------------|
| hCon       | Opaque handle | The handle associated with the TCP/IP session.                             |
| cbMax      | Integer       | The maximum number of bytes in the expected string.                        |
| cmsTimeout | Integer       | The amount of time between attempts, in milliseconds. The default is 2000. |

### **Return Values**

### string

Returns the string retrieved from the buffer.

### **Throws**

None.

## **Examples**

```
(define retStr (tcpip-server-recv hCon 20))
(display retStr)
```

## tcpip-server-send

## **Syntax**

(tcpip-server-send hClient pszMessage)

## Description

**tcpip-server-send** sends a message to the client.

## **Parameters**

| Name       | Туре          | Description                                                     |
|------------|---------------|-----------------------------------------------------------------|
| hClient    | opaque handle | The handle to the client, returned by tcpip-servicenext-client. |
| pszMessage | string        | The message to send to the client.                              |

## **Return Values**

### **Boolean**

Returns #t (true) if successful; otherwise, returns #f (false).

## tcpip-server-service-next-client

### **Syntax**

```
(tcpip-server-service-next-client hServer)
```

### Description

**tcpip-server-service-next-client** retrieves the next client in the queue for servicing the client's request.

### **Parameters**

| Name    | Туре          | Description                                                         |
|---------|---------------|---------------------------------------------------------------------|
| hServer | opaque handle | The handle to the server, returned by <b>tcpip-server-connect</b> . |

### **Return Values**

### handle

Returns the handle to the next client waiting to be serviced.

## tcpip-server-waiting

## **Syntax**

(tcpip-server-waiting hClient cmsTimeout)

## Description

**tcpip-server-waiting** retrieves the number of bytes of data waiting in the client's receive buffer.

#### **Parameters**

| Name       | Туре          | Description                                                                         |
|------------|---------------|-------------------------------------------------------------------------------------|
| hClient    | opaque handle | The handle to the client, returned by tcpip-service-next-client.                    |
| cmsTimeout | integer       | An integer specifying the amount of milliseconds between attempts to retrieve data. |

### **Return Values**

### integer

Returns the number of bytes waiting in the client's receive buffer.

### **Additional Information**

If **cbMax** is greater than or equal to the number of bytes in the client's receive buffer, all data in the buffer is returned, otherwise, the **cbMax** number of bytes from the buffer is returned.

#### Forward External Errors 12 Journal File Name 12 Max Failed Messages 12 Index Max Resends Per Message 12 Monk configuration 15 Monk Environment Initialization File 24 Negative Acknowledgment Function 28 Positive Acknowledgment Function 28 Process Outgoing Message Function 25 resend timeout 15 Additional Path parameter 23 Shutdown Command Notification Function 29 Auxiliary Library Directories parameter 23 Startup Function 24 Stop Exchange Data Schedule 14 B TCP/IP client 29 TCP/IP server configuration 31 basic functions Up Timeout 14 event-send-to-egate 47 Zero Wait Between Successful Exchanges 15 get-logical-name 48 creating a sample schema 37 send-external-down 48 send-external-up 49 D shutdown-request 49 start-schedule 50 defining Collaboration Rules 37 stop-schedule 50 defining e\*Ways 38 defining IQs 38 $\mathbf{C}$ Down Timeout parameter 14 client configuration 29 E client configuration parameters ACKValue 30 e\*Wavs host 29 defining 38 NACKValue 31 Event Types, identifying 37 NoDelay 30 event-send-to-egate 47 PacketSize 30 Exchange Data Interval parameter 14 port 30 Exchange Data with External Function parameter 25 timeout 30 **External Connection Establishment Function** client functions 63 parameter 26 tcpip-close 64 External Connection Shutdown Function parameter tcpip-connect 64 tcpip-isconnected 65 **External Connection Verification Function** tcpip-recv 66 parameter 27 tcpip-send 66 tcpip-server-recv 73 tcpip-waiting 67 Collaboration Rules, defining 37 Forward External Errors parameter 12 PassThru 37 functions configuration parameters 11 event-send-to-egate 47 Additional Path 23 get-logical-name 48 Auxiliary Library Directories 23 send-external-down 48 Down Timeout 14 send-external-up 49 Exchange Data Interval 14 shutdown-request 49 Exchange Data With External Function 25 start-schedule 50 External Connection Establishment Function 26 stop-schedule 50 External Connection Shutdown Function 27

External Connection Verification Function 27

| tcpip-ack 51                        | J                                                   |
|-------------------------------------|-----------------------------------------------------|
| tcpip-close 64                      | I 1 F.1 - N                                         |
| tcpip-connect 64                    | Journal File Name parameter 12                      |
| tcpip-exchange 52                   |                                                     |
| tcpip-extconnect 52                 | M                                                   |
| tcpip-init 53                       | 141                                                 |
| tcpip-isconnected 65                | Max Failed Messages parameter 12                    |
| tcpip-nack 53                       | Max Resends Per Message parameter 12                |
| tcpip-notify 54                     | Monk configuration 15                               |
| tcpip-outgoing 55                   | Monk Environment Initialization File parameter 24   |
| tcpip-recv <b>66</b>                | •                                                   |
| tcpip-send 66                       | N.I.                                                |
| 1 1                                 | N                                                   |
| tcpip-server-ack 56                 | native functions                                    |
| tcpip-server-client-count 68        | tcpip-close 64                                      |
| tcpip-server-client-isconnected 69  |                                                     |
| tcpip-server-clients-waiting 69     | tcpip-connect 64                                    |
| tcpip-server-close 70               | tcpip-isconnected 65                                |
| tcpip-server-close-client 70        | tcpip-recv 66                                       |
| tcpip-server-connect 71             | tcpip-send 66                                       |
| tcpip-server-end-service-client 72  | tcpip-server-client-count 68                        |
| tcpip-server-exchange 56            | tcpip-server-client-isconnected 69                  |
| tcpip-server-extconnect 57          | tcpip-server-clients-waiting 69                     |
| tcpip-server-init 57                | tcpip-server-close 70                               |
| tcpip-server-isconnected 73         | tcpip-server-close-client 70                        |
| tcpip-server-nack 58                | tcpip-server-connect 71                             |
| tcpip-server-notify 58              | tcpip-server-end-service-client 72                  |
| tcpip-server-outgoing 59            | tcpip-server-isconnected 73                         |
| tcpip-server-recv 73                | tcpip-server-recv 73                                |
| tcpip-server-send 74                | tcpip-server-send 74                                |
| tcpip-server-service-next-client 74 | tcpip-server-service-next-client 74                 |
| tcpip-server-shutdown 60            | tcpip-server-waiting 75                             |
| tcpip-server-startup 61             | tcpip-waiting 67                                    |
|                                     | Negative Acknowledgment Function parameter 28       |
| tcpip-server verify 61              | Treguir e Tierme Wiengmeine i unestern purumeter 20 |
| tcpip-server-waiting 75             |                                                     |
| tcpip-shutdown 62                   | O                                                   |
| tcpip-startup 62                    |                                                     |
| tcpip-verify 63                     | operational details 17                              |
| tcpip-waiting 67                    |                                                     |
|                                     | P                                                   |
| G                                   |                                                     |
| O .                                 | parameters                                          |
| GenericInEvent 37                   | ACKValue 30, 32                                     |
| get-logical-name function 48        | general settings 12                                 |
|                                     | host 29, 31                                         |
| 1                                   | MaxConnections                                      |
|                                     | server configuration parameters                     |
| identifying Event Types 37          | MaxConnections 31                                   |
| implementing a schema 34            |                                                     |
| IQ Manager 38                       | NACKValue 31, 33                                    |
| · ·                                 | NoDelay 30, 32                                      |
| IQs, defining 38                    | PacketSize 30, 31                                   |
|                                     | port 30, 31                                         |
|                                     | ProcessWaitTime 32                                  |
|                                     | timeout 30, 32                                      |

| WaitForClientTimeout 32                        | tcpip-outgoing 55                        |
|------------------------------------------------|------------------------------------------|
| PassThru 37                                    | tcpip-server-ack 56                      |
| Positive Acknowledgment Function parameter 28  | tcpip-server-exchange 56                 |
| Process Outgoing Message Function parameter 25 | tcpip-server-extconnect 57               |
| 9. 9. 1                                        | tcpip-server-init 57                     |
| <b>D</b>                                       | tcpip-server-nack 58                     |
| R                                              | tcpip-server-notify 58                   |
| Resend Timeout parameter 15                    | tcpip-server-outgoing 59                 |
| reseria ilineoai parameter 13                  | tcpip-server-shutdown 60                 |
|                                                | tcpip-server-startup <b>61</b>           |
| S                                              | tcpip-server-verify <b>61</b>            |
| cample scheme 24                               | tcpip-shutdown 62                        |
| sample schema 34                               | tcpip-startup <b>62</b>                  |
| architecture 35                                | tcpip-verify 63                          |
| components 36                                  | start-schedule function 50               |
| defining Collaboration Rules 37                | Startup Function parameter 24            |
| defining e*Ways 38                             |                                          |
| defining IQs 38                                | Stop Exchange Data Schedule parameter 14 |
| identifying Event Types 37                     | stop-schedule function 50                |
| running 44                                     | Supported Operating Systems 7            |
| send-external-down function 48                 | system requirements 7                    |
| send-external-up function 49                   |                                          |
| server configuration 31                        | T                                        |
| server configuration parameters                | TCD /ID 1:                               |
| ACKValue 32                                    | TCP/IP client configuration 29           |
| host 31                                        | TCP/IP e*Way client 63                   |
| NACKValue 33                                   | TCP/IP e*Way standard functions 51       |
| NoDelay 32                                     | TCP/IP server functions <b>68</b>        |
| PacketSize 31                                  | TCPIP_Client 40                          |
| port 31                                        | TCPIP_Inbound 39                         |
| ProcessWaitTime 32                             | TCPIP_Outbound 43                        |
| timeout 32                                     | TCPIP_Server 41                          |
| WaitForClientTimeout 32                        | tcpip-ack 51                             |
| server functions 68                            | tcpip-close 64                           |
| tcpip-server-client-count 68                   | tcpip-connect 64                         |
| tcpip-server-client-isconnected 69             | tcpip-exchange 52                        |
| tcpip-server-clients-waiting 69                | tcpip-extconnect 52                      |
| tcpip-server-close 70                          | tcpip-init 53                            |
| tcpip-server-close-client 70                   | tcpip-isconnected 65                     |
| tcpip-server-connect 71                        | tcpip-nack 53                            |
| tcpip-server-end-service-client 72             | tcpip-notify 54                          |
| tcpip-server-isconnected 73                    | tcpip-outgoing 55                        |
| tcpip-server-send 74                           | tcpip-recv 66                            |
| tcpip-server-service-next-client 74            | tcpip-send 66                            |
| tcpip-server-waiting 75                        | tcpip-server-ack 56                      |
| Shutdown Command Notification Function         | tcpip-server-client-count 68             |
| parameter 29                                   | tcpip-server-client-isconnected 69       |
| shutdown-request 49                            | tcpip-server-clients-waiting 69          |
| standard functions 51                          | tcpip-server-close 70                    |
| tcpip-ack 51                                   | tcpip-server-close-client 70             |
| tcpip-exchange 52                              | tcpip-server-connect 71                  |
| tcpip-extconnect 52                            | tcpip-server-end-service-client 72       |
| tepip-init 53                                  | tcpip-server-exchange 56                 |
| tcpip-nack 53                                  | tcpip-server-extconnect 57               |
| tcpip-notifiy 54                               | tcpip-server-init 57                     |
|                                                |                                          |

### Index

tcpip-server-isconnected 73
tcpip-server-nack 58
tcpip-server-notify 58
tcpip-server-outgoing 59
tcpip-server-recv 73
tcpip-server-send 74
tcpip-server-service-next-client 74
tcpip-server-shutdown 60
tcpip-server-startup 61
tcpip-server-verify 61
tcpip-server-waiting 75
tcpip-shutdown 62
tcpip-startup 62
tcpip-verify 63
tcpip-waiting 67

### U

Up Timeout parameter 14

## Z

Zero Wait Between Successful Exchanges parameter 15